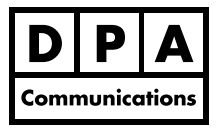

# **Introduction to Adobe Illustrator CC 2018**

#### **Two-Day Course Windows and Macintosh**

## **Course Overview:**

The Illustrator Introduction course is designed for anyone with little or no experience using Illustrator, and is a comprehensive overview for people currently using other drawing programs and for those who may be self-taught.

You will become more comfortable with the Illustrator CC 2018 interface and settings, and will work with panels and many of Illustrator's tools. Learn to use the popular Pen tool to create custom graphics and to edit existing content. Upon completion of this course, you will understand how files are created so you can alter or edit existing content as well as create something new!

### **Course Content:**

#### **Workspace Overview**

- **•** Navigating around the work area
- **•** Changing the interface colour
- **•** Creating a custom workspace
- **•** Working with multiple Art boards and using the Art board Panel
- **•** Using the zoom tools and view shortcuts
- **•** Working with rulers, grids and guidelines
- **•** Selecting and using tools, controls and panels
- **•** Understanding the Selection tools
- **•** Working with Live Shapes
- **•** Working with multiple window views
- **•** Working with the Layers panel to manage objects

#### **Creating in Adobe Illustrator 2015**

- **•** Using the various drawing and editing tools
- **•** Mastering the Pen tools and Curvature tool
- **•** Creating and editing Anchor Points
- **•** Tracing an image/logo
- **•** Using the Stroke Panel

#### **Transforming and Combining Shapes**

- **•** Using the Transformation Tools
- **•** Using the Pathfinder Panel to edit shapes
- **•** Using the reshaping tools
- **•** Distributing and space aligning objects
- **•** Creating Masks and Compound Paths

#### **Working with Type**

- **•** Editing text
- **•** Formatting character and paragraph attributes
- **•** Working with different text tools
- **•** Creating Title and Paragraph text
- **•** Creating Text Frames and Text on a Path
- **•** Incorporating text into shapes
- **•** Converting text to anchor points and paths
- **•** Placing text from word documents
- **•** Creating text columns and setting area options

#### **Working with Colour**

- **•** Applying colours to objects
- **•** Creating new colours and using colour swatches
- **•** Creating a colour gradient
- **•** Saving and using gradients (blends)
- **•** Using the Gradient tool